*Supplementary Information for*

# **Integrated Instrumental Analysis Teaching Platform with Smartphone-Operated Fluorometer**

Lucas B. Ayres, Fernando S. Lopes, Carlos D. Garcia and Ivano GR Gutz

## **PUSH NOTIFICATION SERVICE INSTALLATION GUIDE**

## **1. GOOGLE FIREBASE CONFIGURATION**

1.1. GOOGLE FIREBASE CONSOLE

Go to Google [Firebase](https://firebase.google.com/) console.

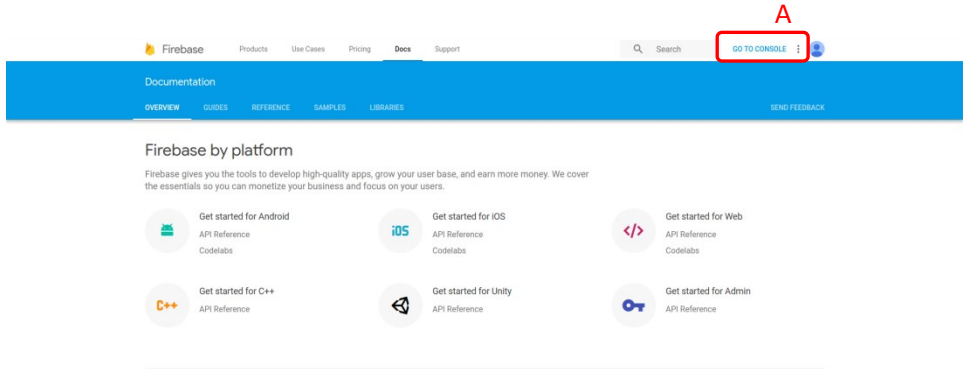

**Figure S1 :** Access panel to google firebase and its console(A).

1.2. CREATE A PROJECT

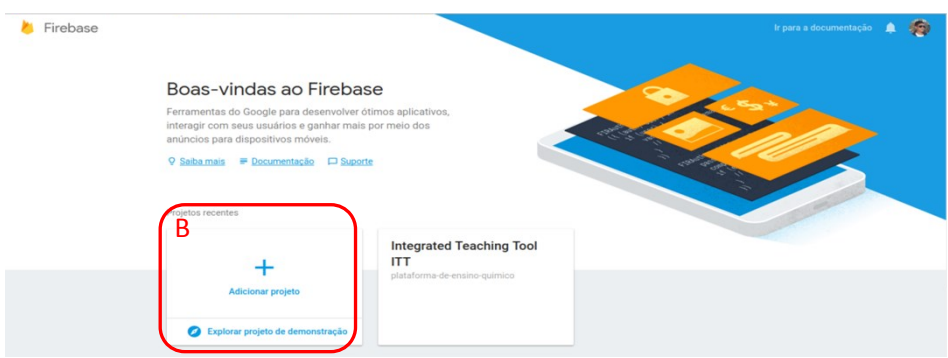

**Figure S2:** Firebase home page and button to create a new project(B).

1.3. API KEY (SERVER KEY) and GOOGLE PROJECT NUMBER (SENDER KEY)

- 1.3.1 Go to Project Overview (C) >CLOUD MASSAGING (D)
- 1.3.2. Copy the **API KEY** (E) and **Google Project Number** (F)

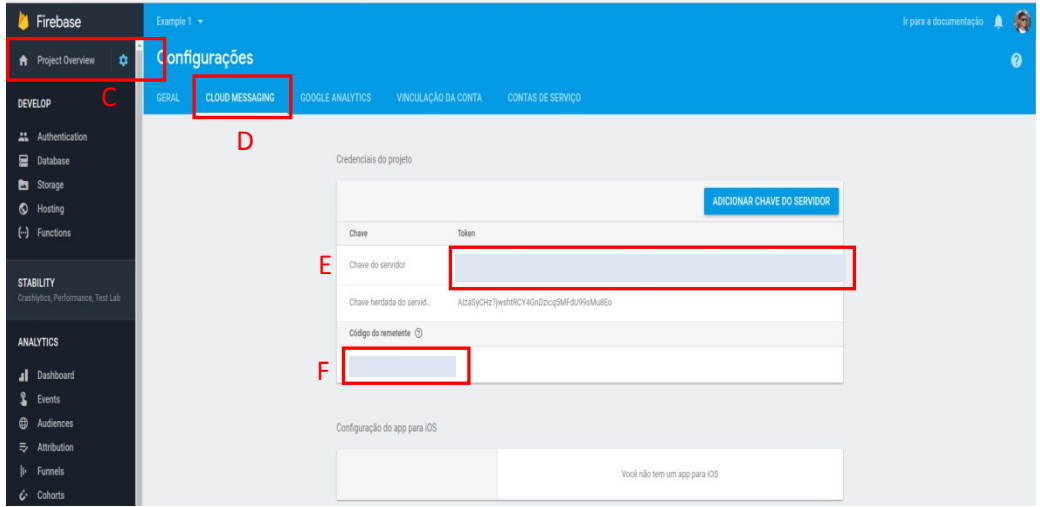

**Figure S3**: Google firebase panel and its respective Cloud Messaging (D) section where the API KEY (E) and Google Project Number (F) are available.

#### **2. ONE SIGNAL PLATFORM CONFIGURATION**

#### 2.1 OneSignal platform

**O** OneSignal  $(\bigcirc)$ High volume, cross platform<br>push notifications and email Web Push Mobile P Email **Exe** G  $\frac{1}{100}$ **Zillow**  $500^{px}$  $\cup$  B E R WiX Purch  $\overline{\otimes}$ **Perk** r zynga  $\sqrt{r_{A}r_{B}}$  Adobe LINE Slate **MINICLIP**  $\mathbf \Theta$  $\bullet$ 

Access the OneSignal platform and click in GET STARTED(G) for mobile notifications.

**Figure S4:** Home page of OneSignal platform and button to initialize the service (G).

## 2.2 CHOOSE THE PLATFORM

Select the Google Android (H) as platform and click in next button (I).

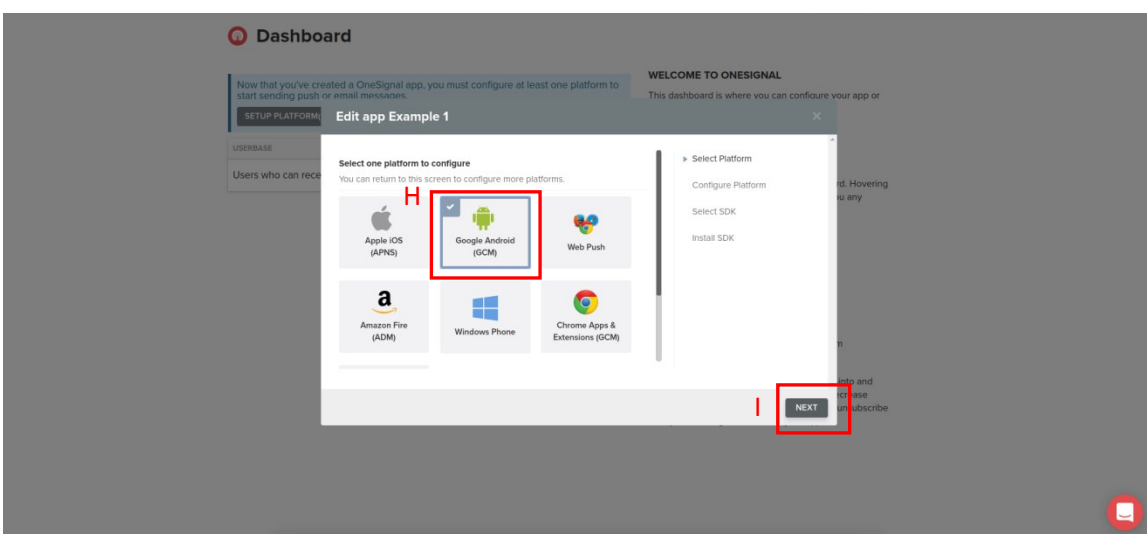

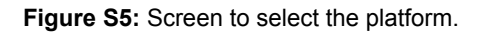

2.2.1 Google Android (GCM) configuration

Paste the **API KEY** and **Google Project Number** from item 1.3.2 in their respective fields (J).

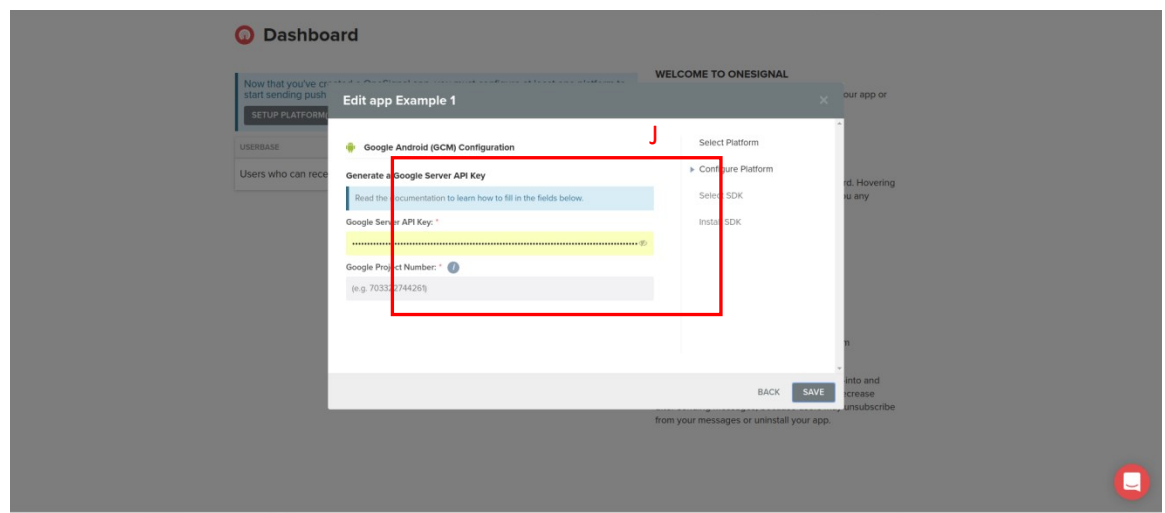

**Figure S6:** Fields to insert the API KEY and Google Project Number.

## **2.2.2 Choosing the software development (SDK)**

Select the Server API (K).

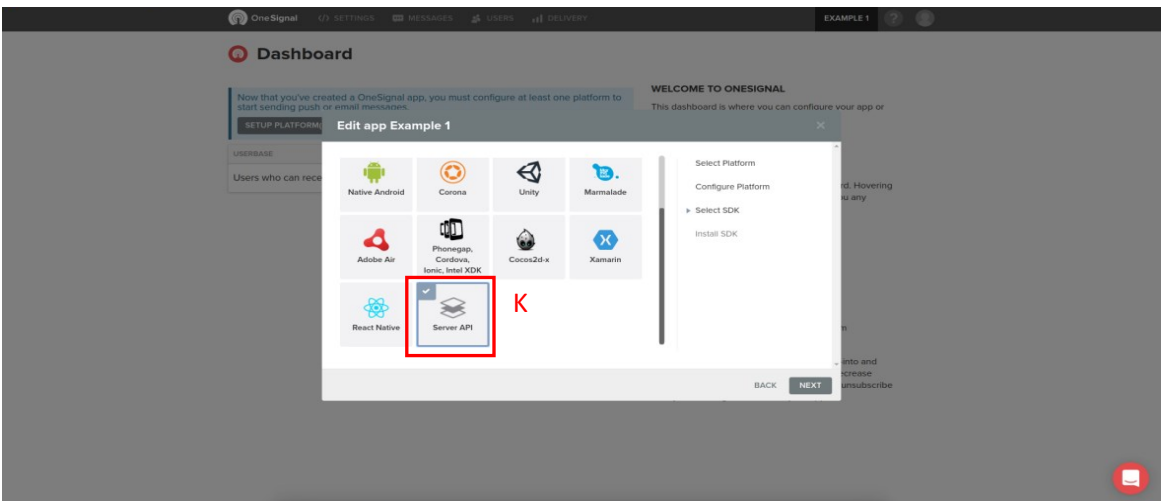

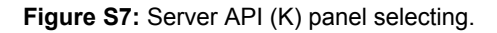

#### **2.2.3. Server API Integration**

The **APP ID** (L) must be saved because it is the key's identification of push notification system. This key must bey implemented on the app software.

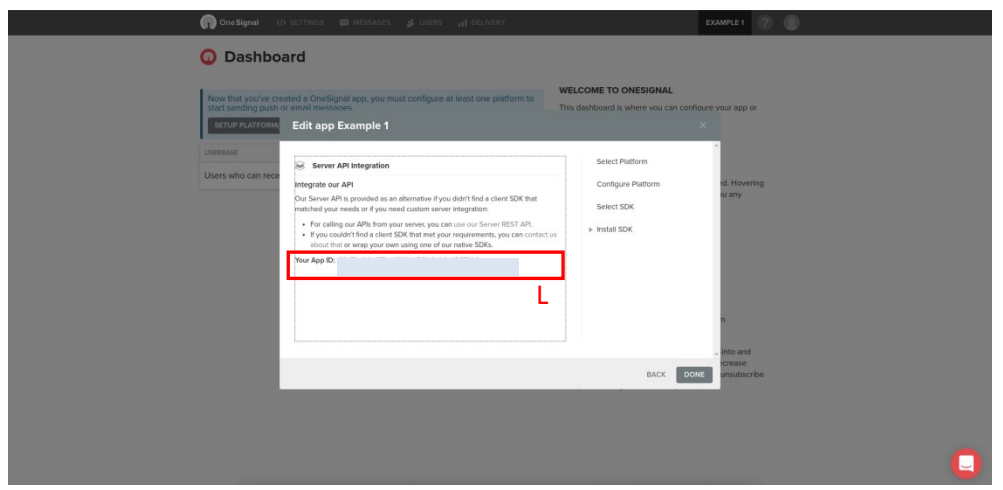

**Figure S8**: Server API integration and its App ID (L)

## **3. Configuration on the Android App**

In the thunkable platform you must add the OneSignal Plugin (M) in the application's source code. Then,

paste the API ID from item 2.2.3 in the box properties (N).

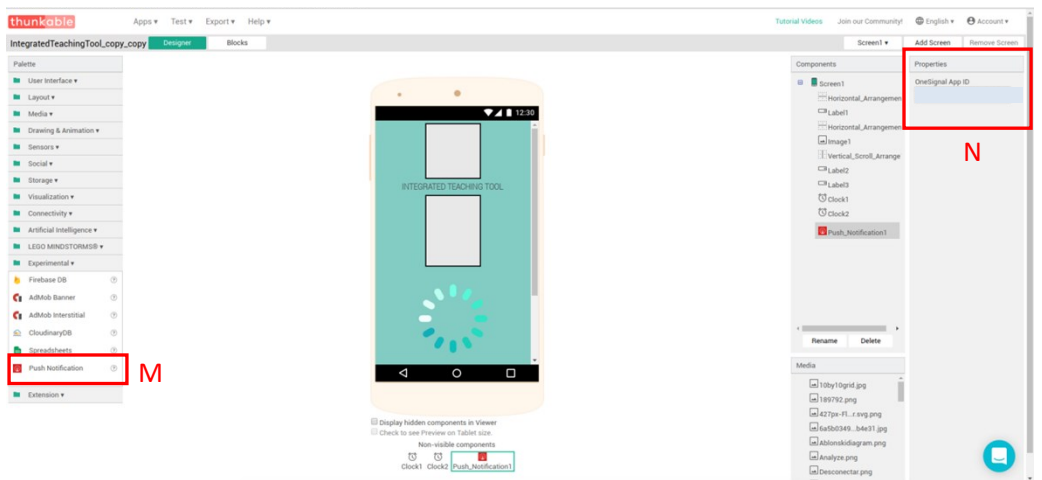

**Figure S9:** Thunkable online environment with their respective section to add the plugin (M) and properties box (N) to paste the App ID.

#### **OneSignal Dashboard**

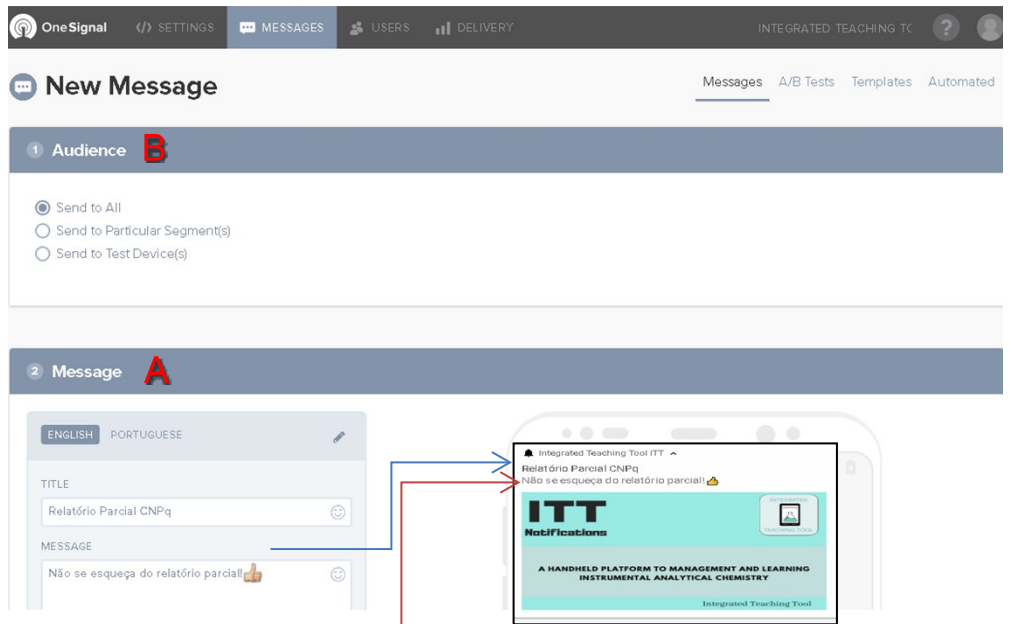

**Figure S10:** Dashboard responsible for send notifications to the ITT app. Once logged, the administrator can select the target group (B) and write the notification by the message box (A).

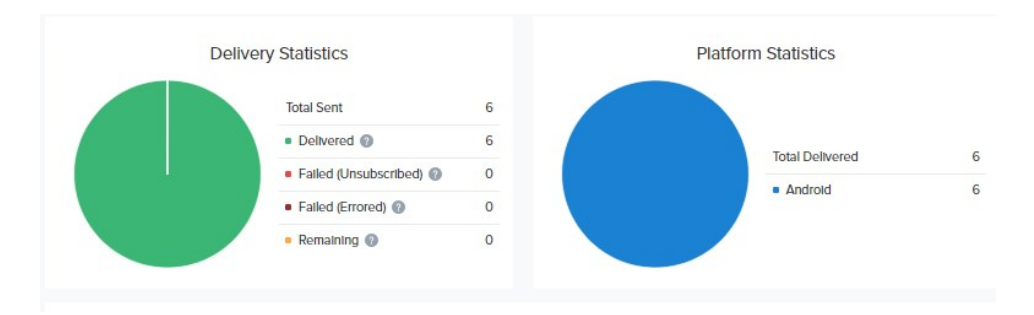

**Figure S11:** Delivery section where is possible to view message's statistics.

#### **Sample Educational Modules**

The proposed app can be tailored to display any material considered appropriate for the students in a particular class. Although these materials are constantly updated, a good example of an open source text is:

- Chapter 10F in Analytical Chemistry 2.1, David Harvey, DePauw University, 2016 [http://dpuadweb.depauw.edu/harvey\\_web/eTextProject/AC2.1Files/AnalChem2.1.pdf](http://dpuadweb.depauw.edu/harvey_web/eTextProject/AC2.1Files/AnalChem2.1.pdf)

This can be also complemented by several educational articles and simple examples, where the technique is also discussed:

- Protein tryptophan accessibility studied by fluorescence quenching, Matías Möller Ana Denicola, Biochemistry and Molecular Biology Education 2002, 3, 175–178, [\(https://doi.org/10.1002/bmb.2002.494030030035\)](https://doi.org/10.1002/bmb.2002.494030030035)
- Primary and secondary inner filtering. Effect of  $K_2Cr_2O_7$  on fluorescence emission intensities of quinine sulfate, Sheryl A. Tucker, Vicki L. Amszi, and William E. Acree, J. Chem. Educ. 1992, 69, 1, A8 [\(https://doi.org/10.1021/ed069pA8](https://doi.org/10.1021/ed069pA8))
- Fluorescence and Light Scattering, Ronald J. Clarke and Anna Oprysa, J. Chem. Educ. 2004, 81, 5, 705 (<https://doi.org/10.1021/ed081p705>)
- Fluorescence, Absorption, and Excitation Spectra of Polycyclic Aromatic Hydrocarbons as a Tool for Quantitative Analysis, A. M. Rivera-Figueroa, K. A. Ramazan, and B. J. Finlayson-Pitts, J. Chem. Educ. 2004, 81, 2, 242 (<https://doi.org/10.1021/ed081p242>)
- Fluorescence Spectroscopy in a Shoebox, M. Farooq Wahab, J. Chem. Educ. 2007, 84, 8, 1308 [\(https://doi.org/10.1021/ed084p1308](https://doi.org/10.1021/ed084p1308))
- FluSpec: A Simulated Experiment in Fluorescence Spectroscopy, Stephen W. Bigger, Andrew S. Bigger, and Kenneth P. Ghiggino, J. Chem. Educ. 2014, 91, 7, 1081-1083 [\(https://doi.org/10.1021/ed400748d\)](https://doi.org/10.1021/ed400748d)
- Fluorescence Spectroscopy: A Rapid Tool for Analyzing Dairy Products, Charlotte Miller Andersen and Grith Mortensen, J. Agric. Food Chem. 2008, 56, 3, 720-729 [\(https://doi.org/10.1021/jf072025o\)](https://doi.org/10.1021/jf072025o)

#### **Optoelectronics components**

The radiation source of our equipment it is a high-power ultraviolet Led that emits a narrow wavelength at 365nm. Wherefore, an excitation monochromatic filter is unnecessary. The optoelectronics components are fallowing in Figure 3.,

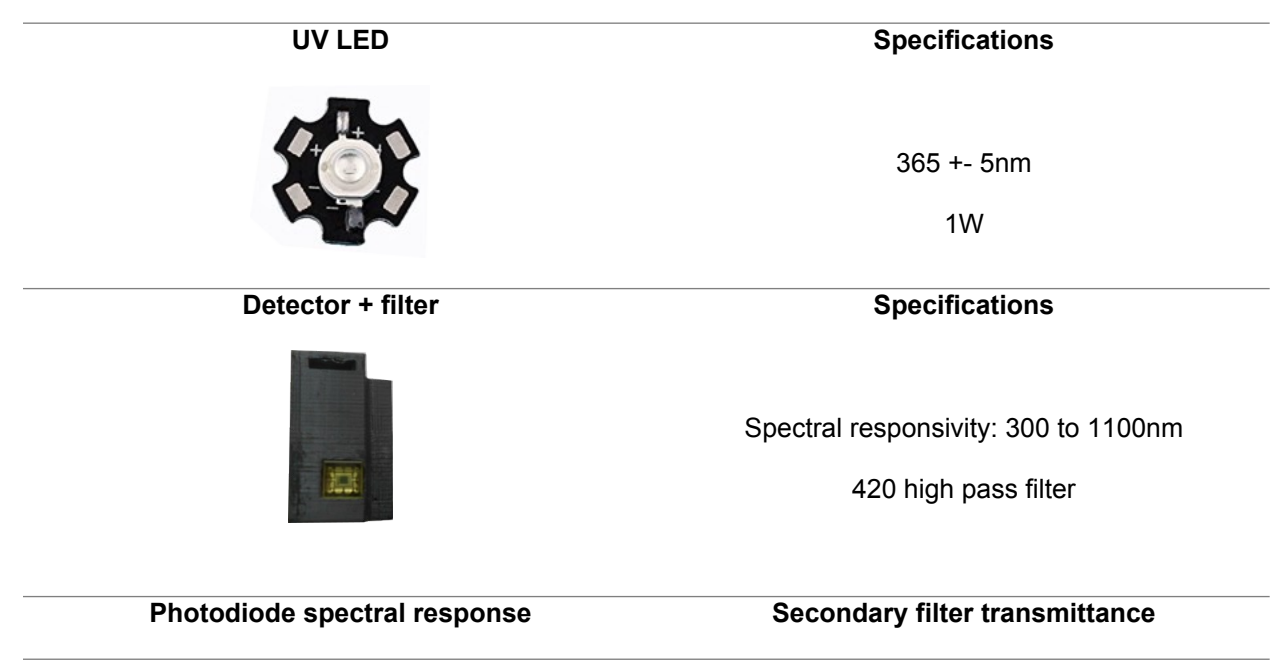

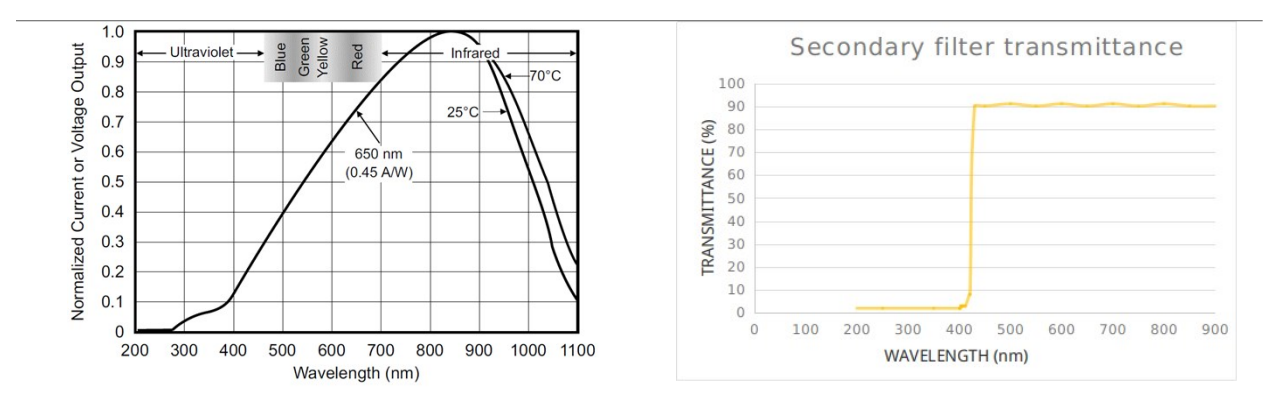

**Figure 3:** Optoelectronics components and technical information about the instrument developed.